# **v1.20\_RADIUS**

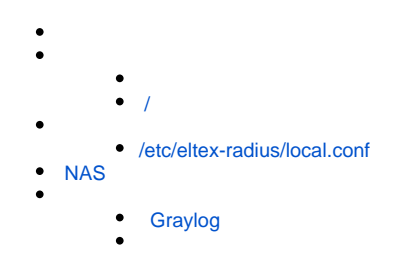

<div class="aui-message error aui-message-error"> <p class="title">

<span class="aui-icon icon-error"></span> <strong>Comala Metadata License Details</strong>

 $<$ /p>

<p>Invalid commercial evaluation license with a expired error. Please click <a href="https://marketplace.atlassian.com/plugins/org.andya.confluence. plugins.metadata" target="\_blank">here</a> to purchase a commercial license.</p>  $\overline{\left\langle \right\rangle}$   $\left\langle \right\rangle$ 

Wi-Fi, WPA-enterprise (EAP) (RADIUS , , , DB), ESR/BRAS.

apt-get install eltex-radius-db apt-get install eltex-radius

<span id="page-0-0"></span>/

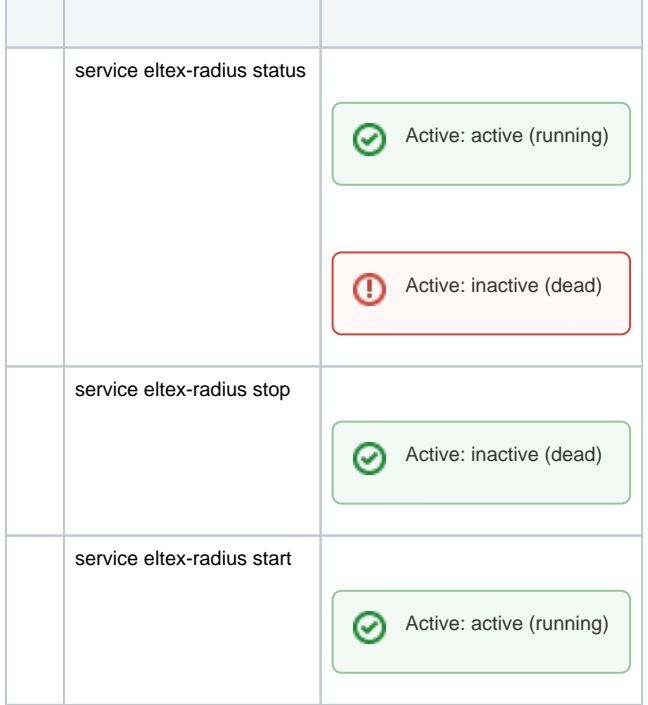

⊗

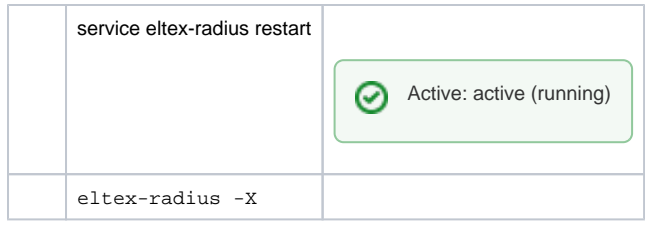

### **/etc/eltex-radius**. :

.

- local.conf , ;
- certs/server.crt , EAP-TLS;
- certs/server.key , EAP-TLS;
- certs/ca/\*.pem CA ( EAP-TLS CA local.pem local.conf);

# <span id="page-1-0"></span>/etc/eltex-radius/local.conf

#### **/etc/eltex-radius/local.conf**

# Ports on which the server will listen auth\_port=1812 #acct\_port=1813 inner\_tunnel\_port=18121 # MySQL database db\_host="localhost" db\_port=3306 db\_login="radius" db\_password="radpass" db\_name="radius" # PCRF # If you setting pcrf enabled=0, then you also should enable accounting port listening in "default" server pcrf\_host="127.0.0.1" pcrf\_port=7080 pcrf\_enabled=1 # EAP ca\_cert\_name="local.pem" tls\_key\_password="1234" # Proxying proxy\_auth=0 proxy\_domain\_regex="^(.+\.)?enterprise\.root\$" proxy\_host="127.0.0.1" proxy\_port=18121 proxy\_secret="eltex" # Ubiquity vendor detection ubi\_vendor\_regex="Apple|Ubiquiti" vendor\_group\_enabled=1 # Settings of runtime NAS discovery dynamic\_clients=false dynamic client subnet=192.168.0.0/16 dynamic\_client\_lifetime=3600 dynamic\_client\_rate\_limit=false # Proxy SSID (for example to eltex-eap-tls) #139679 proxy\_ssid\_enabled=0 proxy\_ssid\_value="EAP\_TLS" proxy\_ssid\_host="127.0.0.1" proxy\_ssid\_port=18122 proxy\_ssid\_secret="eltex"

### $\bullet$  :

```
auth_port=1812
acct_port=1813
inner_tunnel_port=18121
```
### **radius**:

```
# MySQL database
db_host="localhost"
db_port=3306
db_login="radius"
db_password="radpass"
db_name="radius"
```
# PCRF pcrf\_host="127.0.0.1" pcrf\_port=7080 pcrf\_enabled=1

### CA-, TLS . , **eltex-radius-nbi**.

# EAP ca\_cert\_name="local.pem" tls\_key\_password="1234

### RADIUS :

proxy\_auth=0 proxy\_domain\_regex="^(.+\.)?enterprise\.root\$" proxy\_host="127.0.0.1" proxy\_port=18121 proxy\_secret="eltex"

### $\bullet$

ubi\_vendor\_regex="Apple|Ubiquiti" vendor\_group\_enabled=1

 $\bullet$  :  $\frac{1}{2}$ 

# Settings of runtime NAS discovery dynamic\_clients=false dynamic\_client\_subnet=192.168.0.0/16 dynamic\_client\_lifetime=3600 dynamic\_client\_rate\_limit=false

### • SSID:

# Proxy SSID (for example to eltex-eap-tls) #139679 proxy\_ssid\_enabled=0 proxy\_ssid\_value="EAP\_TLS" proxy\_ssid\_host="127.0.0.1" proxy\_ssid\_port=18122 proxy\_ssid\_secret="eltex"

# <span id="page-3-0"></span>**NAS**

**radius** ( ), .

, . **eltex-radius**.

service eltex-radius restart

EMS (/ ) **eltex-radius**.

```
log {
  destination = syslog
  syslog_facility = local1
  colourise = yes
  stripped_names = no
  auth = yes
  auth_badpass = yes
  auth_goodpass = yes
  msg_denied = "You are already logged in - access denied"
}
```
## <span id="page-4-0"></span>Graylog

#### **/etc/rsyslog.d/eltex-radius.conf**

```
# GELF appender: port=12203
if ( $programname == "radiusd" and $syslogfacility-text == "local1") then {
    action(type="omfwd" target="lab3-test.eltex.loc" port="12203" protocol="udp" template="gelf1")
}
```
### **logrotate** , :

#### **/etc/logrotate.d/eltex-radius**

```
/var/log/eltex-radius/radius.log {
        daily
        rotate 31
        create 640 eltxrad eltxrad
        compress
        delaycompress
        notifempty
        missingok
         postrotate
                invoke-rc.d eltex-radius reload >/dev/null 2>&1 || true
         endscript
}
```
daily -

,

- rotate 31 31
- create 640 eltxrad eltxrad 640, eltxrad, eltxrad,
- postrotate reload ,